## **BEFORE YOU START**

- **•** Turn off the QuarkCMS and OPI XTensions. As a result, there will be no Profile or OPI tab available in the PDF Export Options dialog box.
- **PREFERENCES / PDF** . . . . . . . . . . . . . . . . . . . . . . . . . . . . . . . . . . . . . . . . . . . . . . . . . . . . . . . .
- **•** Under the QuarkXPress menu, choose Preferences/PDF to set default options for direct to PDF export

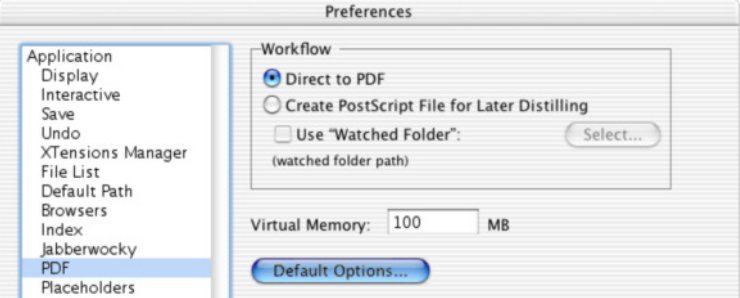

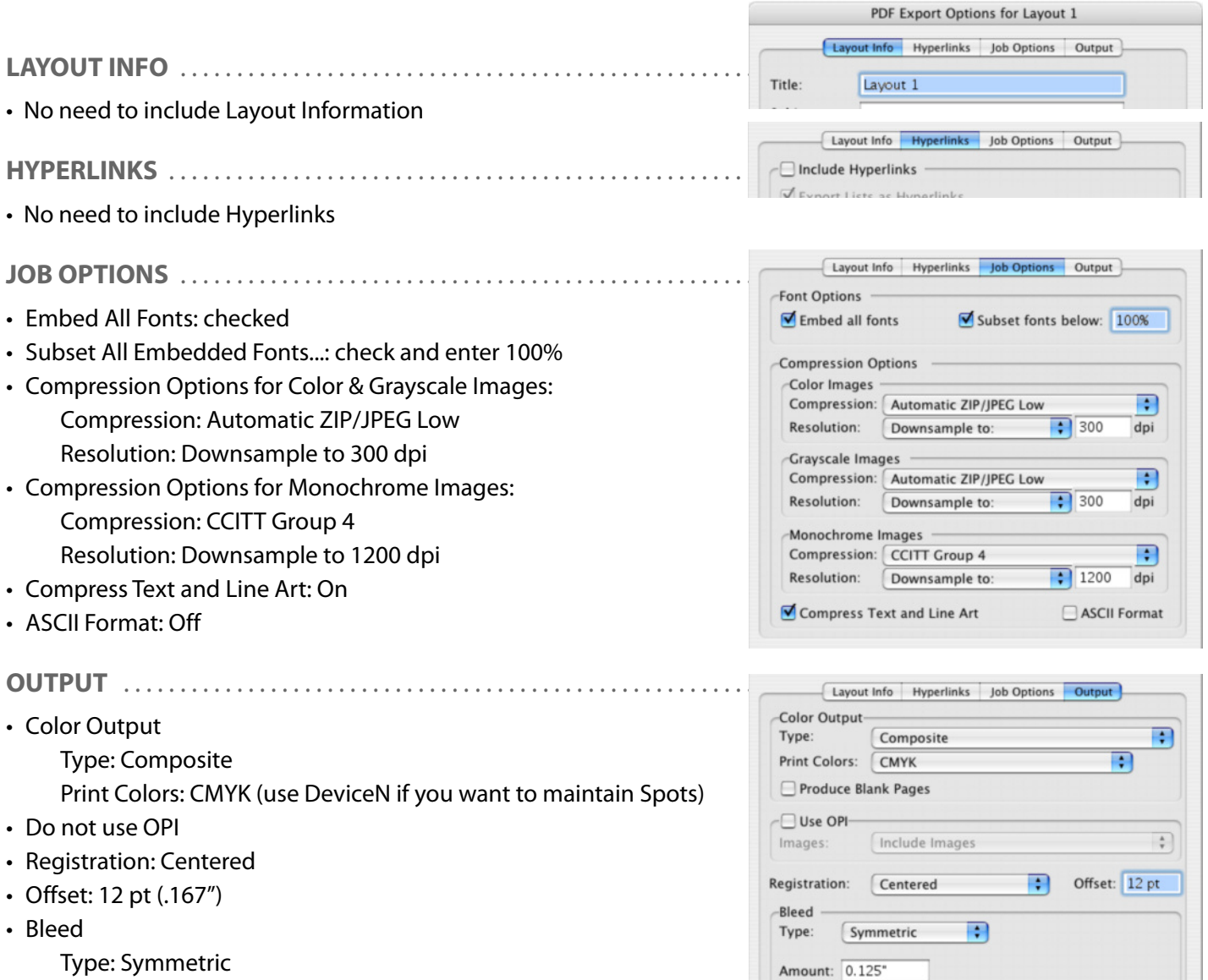

Type: Symmetric Amount: .125"(p9)

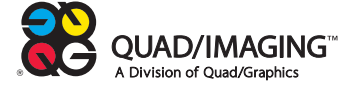